## **Cassa iniziale per UE**

In questa funzione è possibile inserire il valore della cassa iniziale di UE non autonoma.

Il funzionamento è il medesimo della gestione della cassa iniziale.

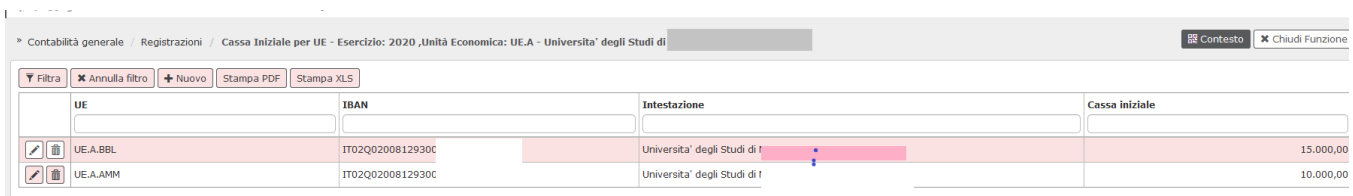

Nella maschera principale sono elencate le casse iniziali distinte per singole UE ed è possibile generare una stampa in formato PDF o XLS.

Per caricare una nuova cassa iniziale premere **Nuovo**, valorizzare gli attributi UE / IBAN / CASSA INIZIALE e cliccare su SALVA TUTTO.

Per cancellare una cassa iniziale è sufficiente premere e successivamente il pulsante SALVA TUTTO. Nel caso siano presenti degli ordinativi di pagamento u-gov restituisce un messaggio di errore ed impedisce la cancellazione.

## **DIRITTI**

CO02CAINUE\_CRUD - Accesso completo alla funzione Cassa iniziale per UE non autonoma

CO02CAINUE\_READ - Accesso in lettura alla funzione Cassa iniziale per UE non autonoma

## **VERSIONE**

Aggiornato alla versione 17.12.00.00